## **Creating Student Email Accounts**

1. On our class website go to "Setting Up Student Emails"

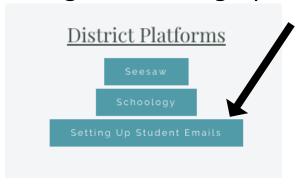

## 2. Choose "Student"

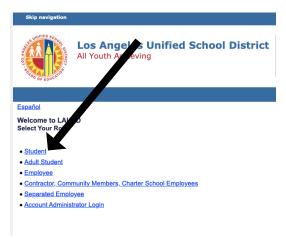

## 3. Click "Activate.."

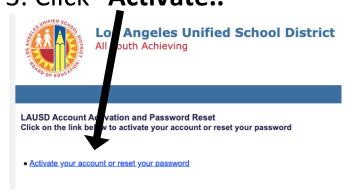

## 4. Click "I agree" then "Accept"

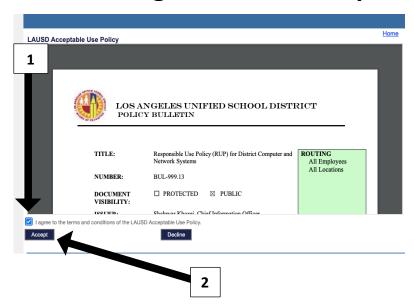

5. Type in their given **district ID**, **birthdate**, and **PIN**. This can be found in their beginning of the year information packet.

Los Angeles Unified School District

Los Angeles Unified School District
All Youth Achieving

1

LAUSD SSO Account Administrator Login.

District Id
Birth Date
Student PIN

Next

Cancel

6. Create a password for their account. (Read carefully)

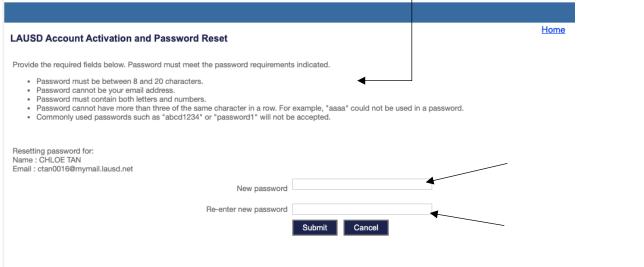

(**Note**: This can now be used to log into their Schoology accounts and G Suite apps such as, google slides, google draw, google docs, etc.)